## **Ranocchi**

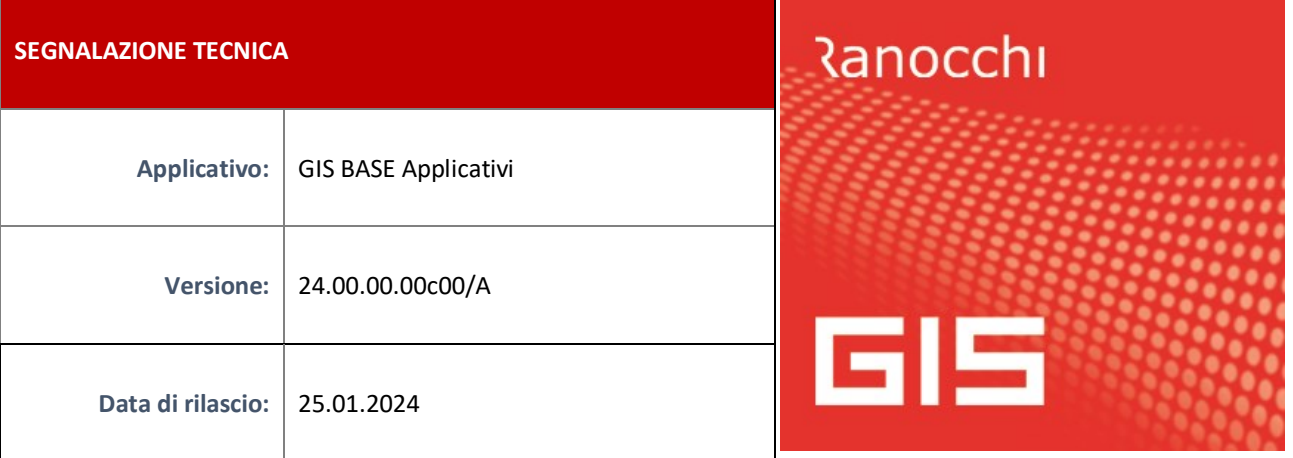

## **ISTRUZIONI DI INSTALLAZIONE**

L'installazione dell'applicativo è identica per tutti i tipi di server (LINUX o WINDOWS) e può essere eseguita da un qualsiasi client in cui è presente l'applicativo GIS (qualsiasi procedura).

Per effettuare l'installazione dell'aggiornamento eseguire le seguenti operazioni

Da Gis Start Web:

- 1. nella sezione AGGIORNAMENTI cliccare sull'icona di download per scaricare l'aggiornamento
- 2. una volta scaricato cliccare sull'icona verde per installare l'aggiornamento

Dal sito Ranocchi:

Accedere all'area riservata del sito [http://www.ranocchi.it](http://www.ranocchi.it/) ed effettuare il download del file GISBASE2300100\_p240125001.gis (Aggiornamenti software – 2024 – GISBASE - GISBASE 24.00.00.00 – GISBASE2300100\_p240125001.gis)

- 1. Salvare il file sul **Desktop**
- 2. Accedere alla procedura **GIS** (qualsiasi applicativo)
- 3. Eseguire il comando **INSPATCH**
- 4. Quando richiesto, selezionare il file precedentemente salvato
- 5. Premere il pulsante **"Aggiorna programmi"** presente nella videata proposta
- 6. Cancellare il file dal desktop

**IMPLEMENTAZIONI/CORREZIONI**

## Implementazioni

**GIS CONTABILITA'/AZIENDALE/PARCELLAZIONE: NUOVO LAYOUT STAMPA SOLLECITI**

E' stato modificato il layout della stampa del modello solleciti: Sollecito1.doc

Correzioni

**GIS PARCELLAZIONE/AZIENDALE: GESTIONE CONTRATTI - ERRORE 35-00 FZTABCOM**

E' stato risolto il seguente errore che si verificava accedendo alla Gestione dei contratti, in GIS Parcellazione e GIS Aziendale:

Errore [35-00] FZTABCOM (021CNTOR) 85

percorso non disponibile